#### เข้าเรียนผ่าน Website

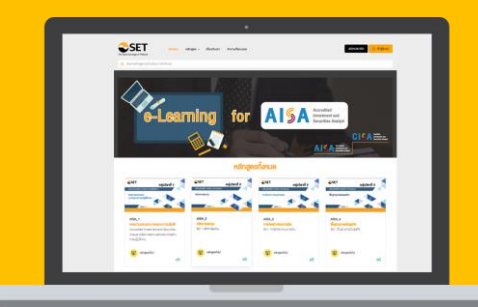

**Computer** 

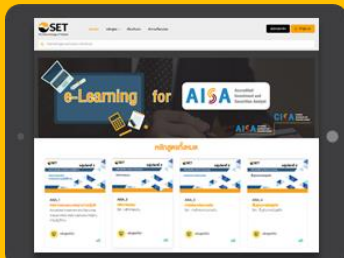

**Smartphone** 

**Tablet** 

ขั้นตอนการเข้าเรียน e-Learning

## 1. ไปที่ <https://elearning.set.or.th/SETStudent>

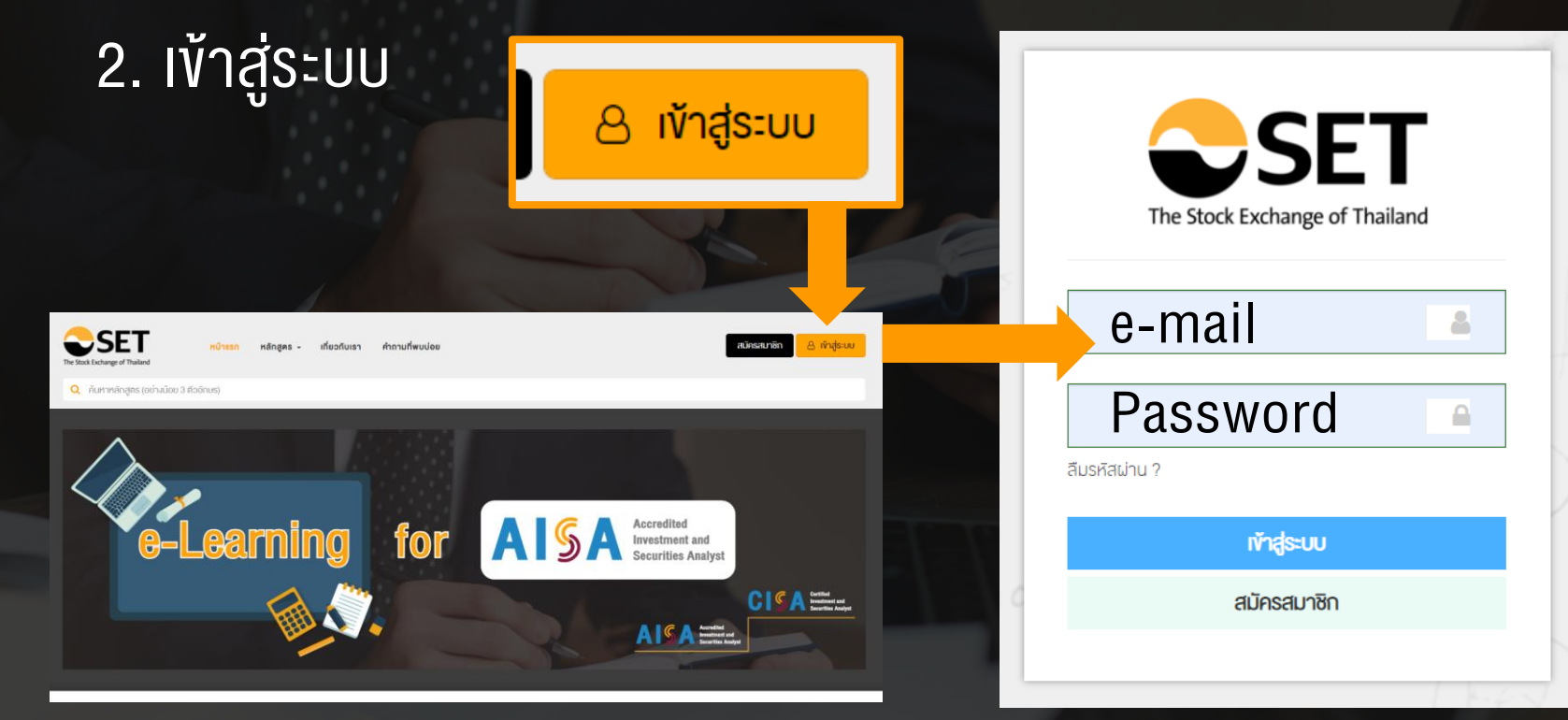

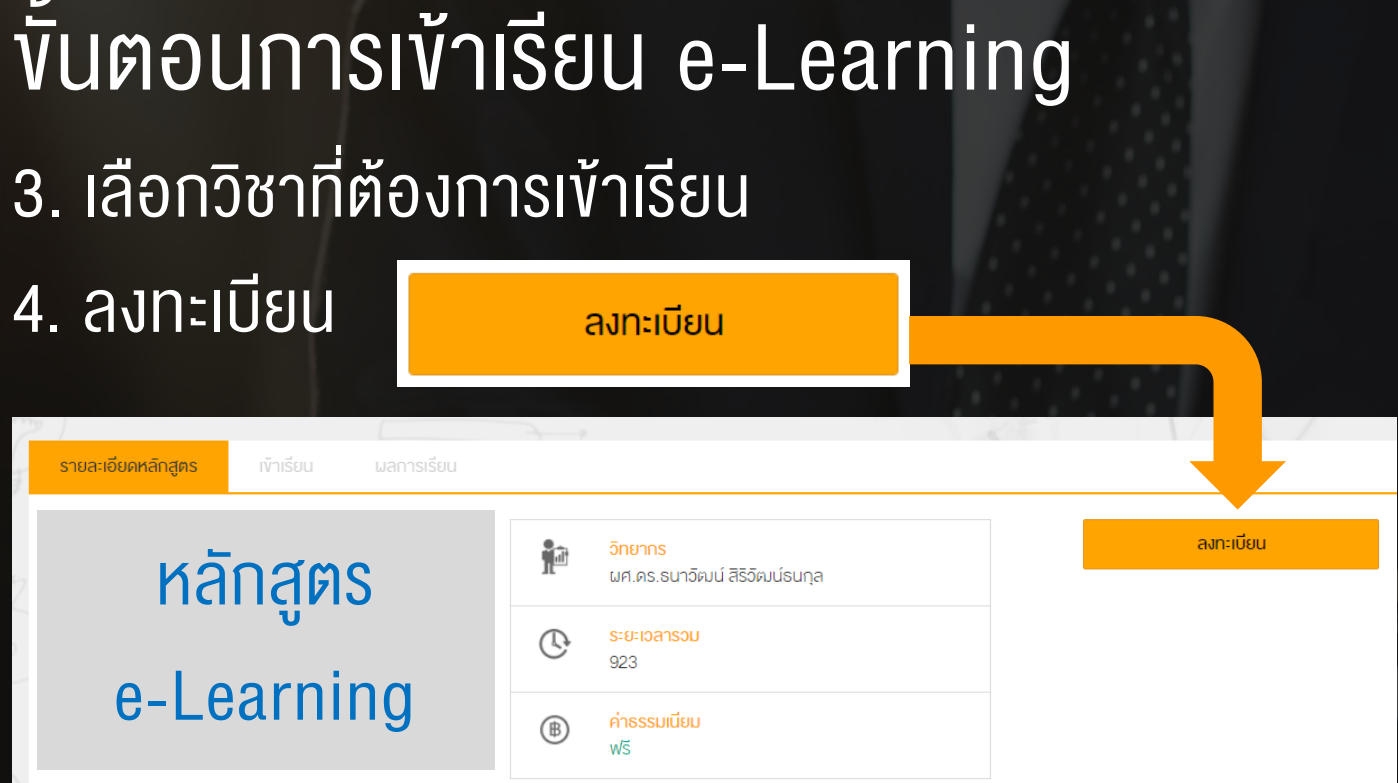

#### เอกสารประกอบการเรียน

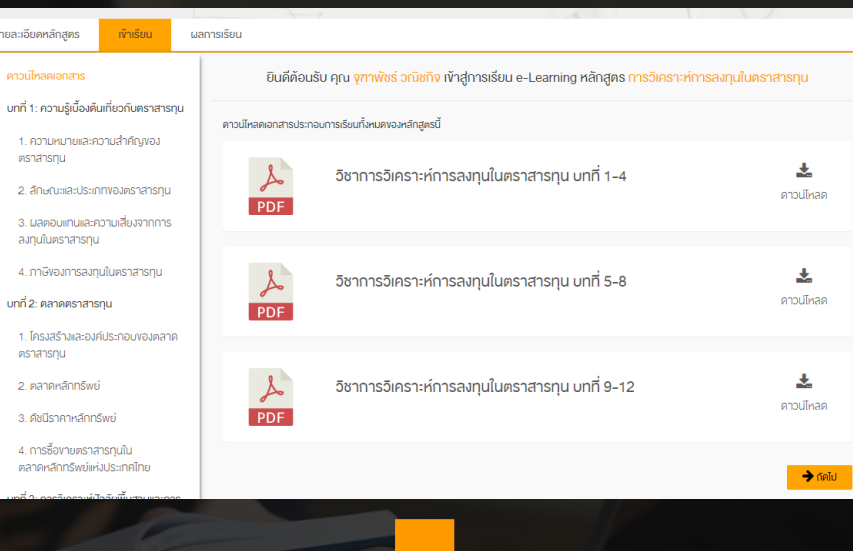

# สามารถเลือกเรียนหัวข้อต่างๆ ได้ตามที่ต้องการ >>>

หลักสูตร e-Learning

บทที่ 1: ความรู้เบื้องค้นเกี่ยวกับคราสารทุน 1. ความหมายและความสำคัญขอ ตราสารทน

2. Sounders le-innya triendhen .3. ผลตอบแทนและความเสี่ยงจากกา ลงทุนในคราสารทุน 4. กาลิงอเการอเทนในตราสารท มกที่ 2<sup>.</sup> ตลาดตราสารท

ผลการเรียน

3 ดัชนีราคาหลักทรัพย์

*PISTATISTILL* 

รายละเอียดหลักสตร **A** คาวน์โหลดเอกสาร

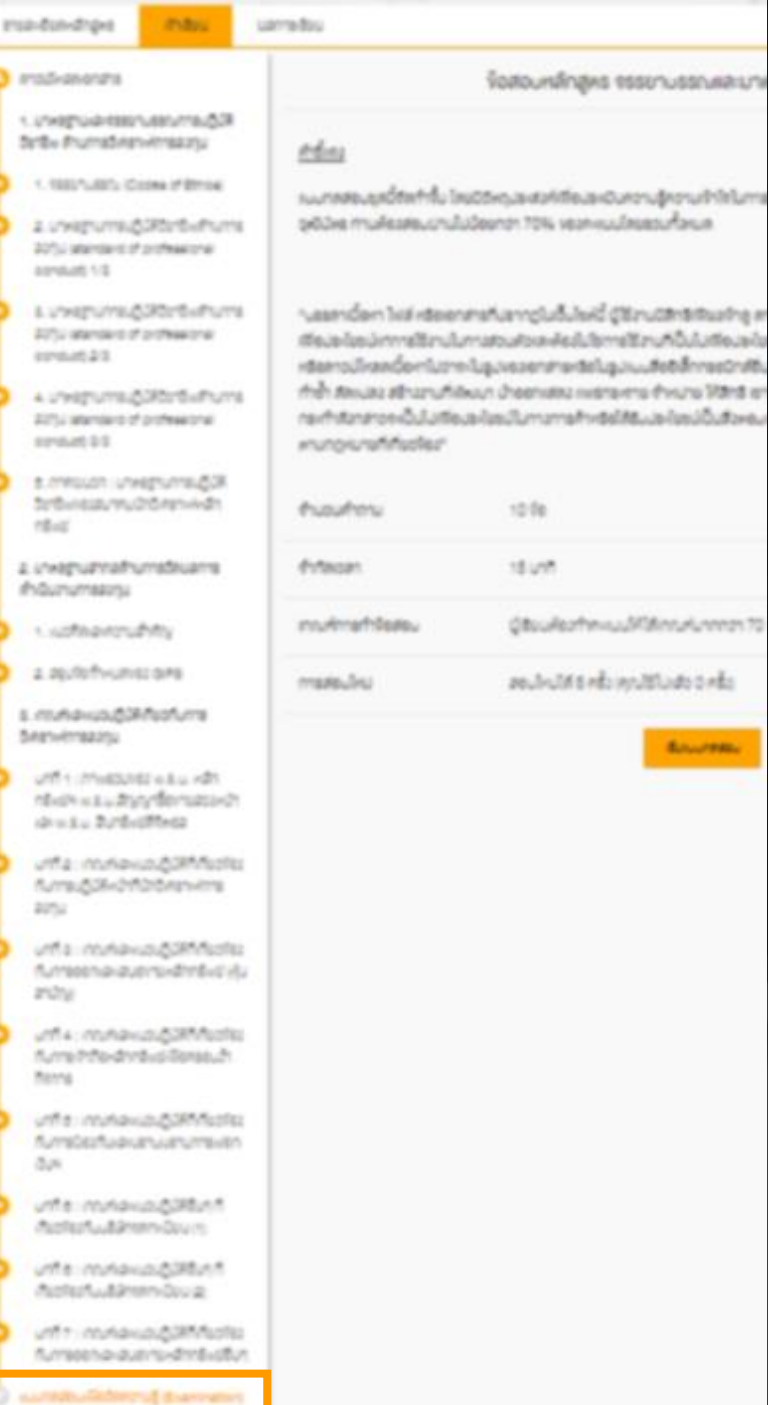

## ขั้นตอนการเข้าเรียน e-Learning 5. ท าแบบทดสอบท้ายบทเรียน หลังจากเรียนครบทุกหัวข้อ

้งอสอบหลักสตร จรรยาบรรณและมาตรฐานการปฏิบัติงาน

#### <u>คำชี้แจง</u>

650 88179

**bush** 

ປື້ນໃນກັອນອໄນ

**James** 

แบบทคสอบชุคนี้จิคทำขึ้น โคยมีวิตกุประสงค์เพื่อประเมินความรู้ความเข้าใจในการเรียนผ่านระบบ SET e-Learning กรณีที่ต้องการขอริบ ้วฅัมบิคร ท่านต้องสอบผ่านไม่น้อยกว่า 70% ของคะแนนโคยรวมทั้งหมด

"บรรคาเนื้อหา ไฟล์ หรือเอกสารที่ปรากฏในเว็บไซต์นี้ ผู้ใช้งานมีสิทธิเพียงเข้าค คาวน์ไหลด อัพโหลดเนื้อหา และพิมพ์เนื้อหาคิงกล่าว เฉพาะ เพื่อประโยชน์แก่การใช้งานในทางส่วนติวและต้องไม่ใช่การใช้งานที่เป็นไปเพื่อประโยชน์ในทางการค้า และผู้ใช้งานตกลงไม่ทำสำเนา หรือจิตเก็บ หรือคาวน์โหลคเนื้อหาไม่ว่าจะในรูปงองเอกสารหรือในรูปแบบสื่ออิเล็กทรอนิกส์อื่นใคอินมีวิตถุประสงค์เพื่อการส่ง โอน จิคทำ เผยแพร่ พิมพ์ ทำซ้ำ คิคแปลง สร้างงานที่พิฆนา นำออกแสดง แพร่กระจาย จำหน่าย ให้สิทธิ เช่า ให้เช่า หรือโอนเนื้อหาใด ๆ ให้แก่บคคลภายนอก ไม่ว่าการ ิ กระทำคิงกล่าวจะเป็นไปเพื่อประโยชน์ในทางการค้าหรือได้รับประโยชน์เป็นสิ่งตอบแทนอื่นใดหรือไม่ก็ตาม ทั้งนี้ การฝ่าฝืนอาจจะเป็นความผิด ตามกฎหมายที่เกี่ยวข้อง"

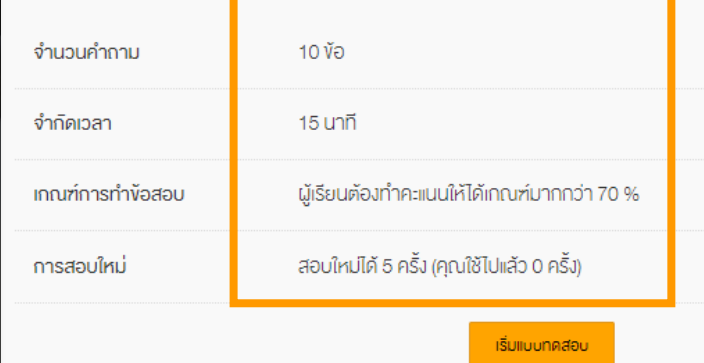

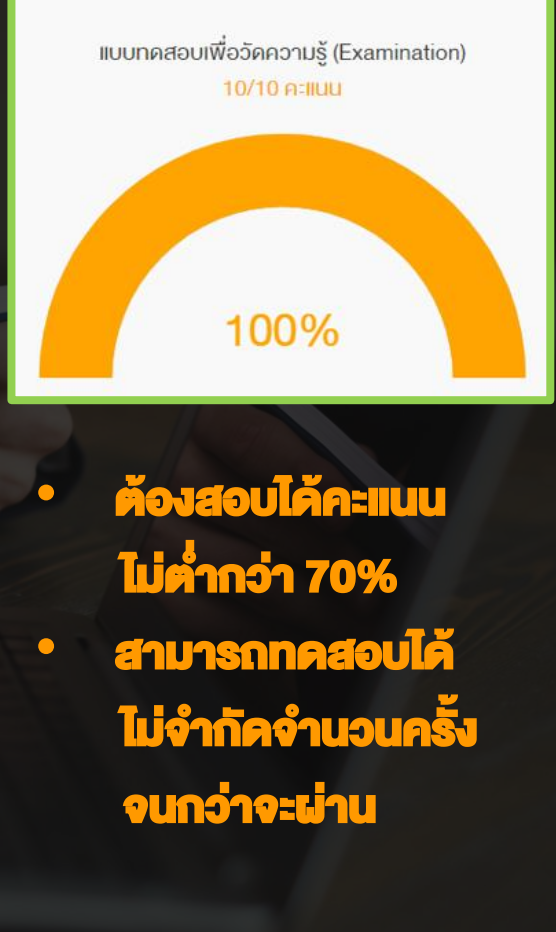

## ขั้นตอนการเข้าเรียน e-Learning

### 6. ขอรับวุฒิบัตร

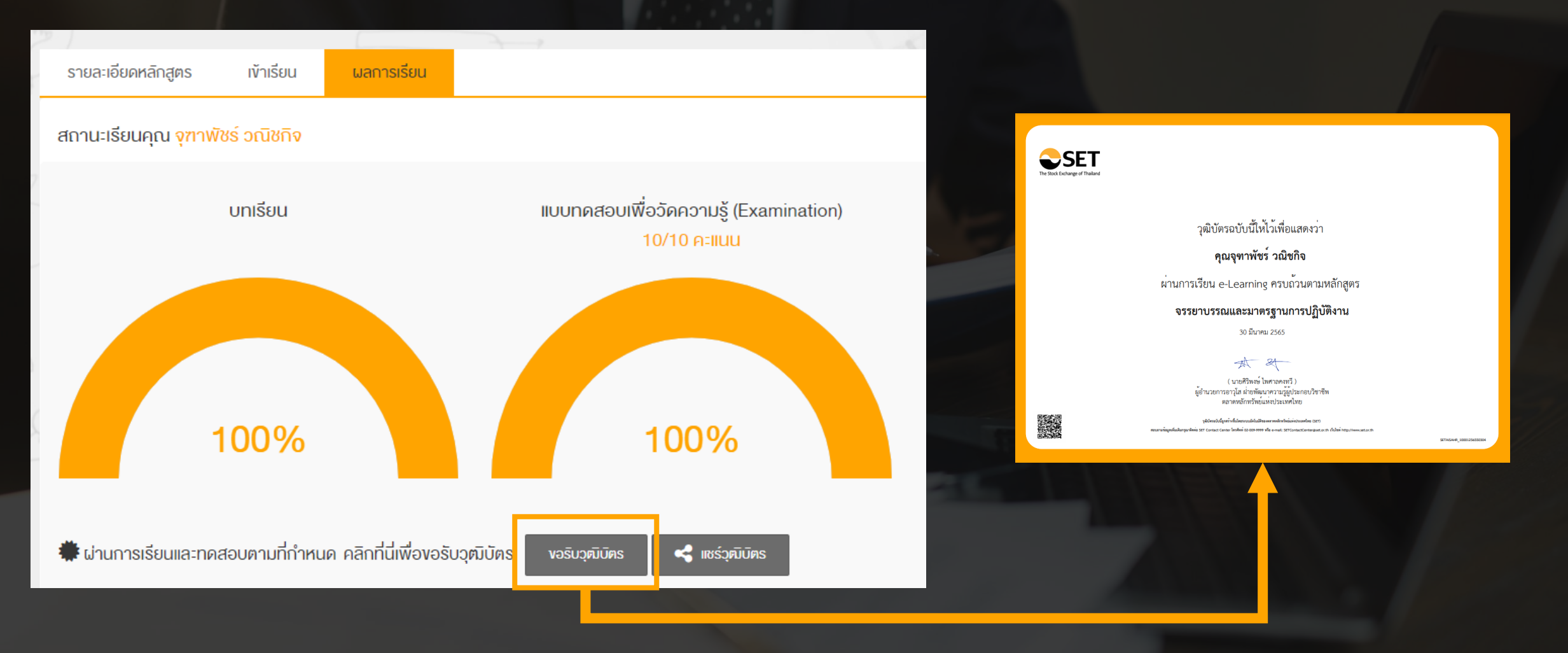